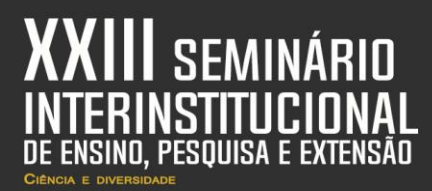

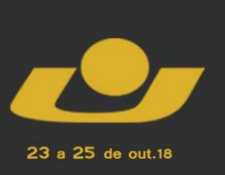

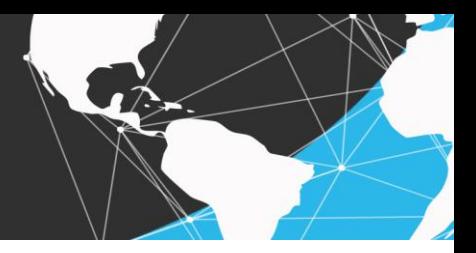

# **IFVET – SISTEMA DE AGENDAMENTO DE CONSULTAS PARA CLÍNICAS VETERINÁRIAS**

*IFVET – System of Scheduling of Consultations for Veterinary Clinics*

GONÇALVES, Samantha<sup>1</sup>; SILVA, Carlos<sup>2</sup>; <u>BERTEI, Rafael</u><sup>3</sup>

**Resumo:** Este artigo apresenta as etapas do desenvolvimento do sistema "IFVET - Sistema de Agendamento de Consultas para Clínicas Veterinárias" que se destina a todas as pessoas que desejam utilizar um sistema web que auxilie no trabalho diário de uma clínica veterinária, oferecendo uma alternativa para um melhor controle do cadastro de clientes e agendamento de consultas. O acesso ao sistema é realizado de forma gratuita. O artigo contará com a descrição de como foi realizada as etapas do desenvolvimento, através da análise e modelagem do sistema e sua implementação. O sistema foi desenvolvido utilizando a linguagem Java e o gerenciador de banco de dados PostgreSQL. Durante o desenvolvimento do sistema foram utilizados os frameworks JPA (*Java Persistence API*) para a persistência dos dados no banco e o JSF (*JavaServer Faces*) para a construção do layout do sistema.

**Palavras-chave:** Sistema. Desenvolvimento. Veterinária. Java.

**Abstract:** This article presents the development stages of the "IFVET - System of Scheduling of Consultations for Veterinary Clinics" which is intended for all those who wish to use a system that assists the daily work of a veterinary clinic, offering an alternative for a better control of customer registration and appointment scheduling. Access to the system is free of charge. The article will have a description of how the development was done, through the analysis and modeling of the system and its implementation. The system was developed using a Java language and the PostgreSQL database manager. During the development of the system, the Java Persistence API (JPA) was used for database persistence and JSF (JavaServer Faces) for the construction of the system layout.

**Keywords:** System. Development. Veterinary. Java.

## **INTRODUÇÃO**

1

O objetivo do presente artigo consiste em descrever as diversas fases no desenvolvimento do sistema web denominado "IFVET – Sistema de Agendamento de Consultas para Clínicas Veterinárias". O Sistema possui a finalidade de auxiliar e facilitar o controle do agendamento das consultas realizadas em uma clínica veterinária. Através do

<sup>1</sup> Aluna do Curso Técnico em Informática. Instituto Federal Sul-Rio-Grandense, Câmpus Passo Fundo. E-mail: sah.rico@gmail.com.

<sup>2</sup> Professor do Curso Técnico em Informática, Instituto Federal Sul Rio-Grandense, Câmpus Passo Fundo. Email: carlos.al.silva@live.com.

<sup>3</sup> Professor do Curso Técnico em Informática, Instituto Federal Sul-Rio-Grandense, Câmpus Passo Fundo. Email: bertei.rafael@gmail.com.

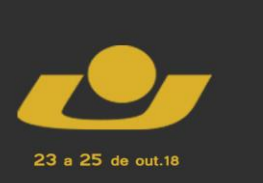

**MOSTR IV MOSTRA III MOSTRA** 

**MOSTRA** 

sistema será possível realizar o agendamento de consultas, os cadastros de veterinários, animais, proprietários, espécies, medicamentos, exames e gerar relatórios com as informações.

Além disso, o presente trabalho contará com a descrição de como foram realizadas as etapas de desenvolvimento, exibindo a análise e modelagem do sistema utilizando diagramas da UML (*Unified Modeling Language* ou Linguagem de Modelagem Unificada) que segundo Ramos (2006) serve para especificar, modelar e visualizar o sistema desenvolvido.

## **METODOLOGIA OU MATERIAIS E MÉTODOS**

Inicialmente foi desenvolvido o diagrama de casos de uso do sistema, exibido na figura 1, que segundo Fowler, "são uma técnica para captar os requisitos funcionais de um sistema [...]. Eles servem para descrever as interações entre os usuários de um sistema e o próprio sistema, fornecendo uma narrativa sobre como o sistema é utilizado." (2005, pg. 104).

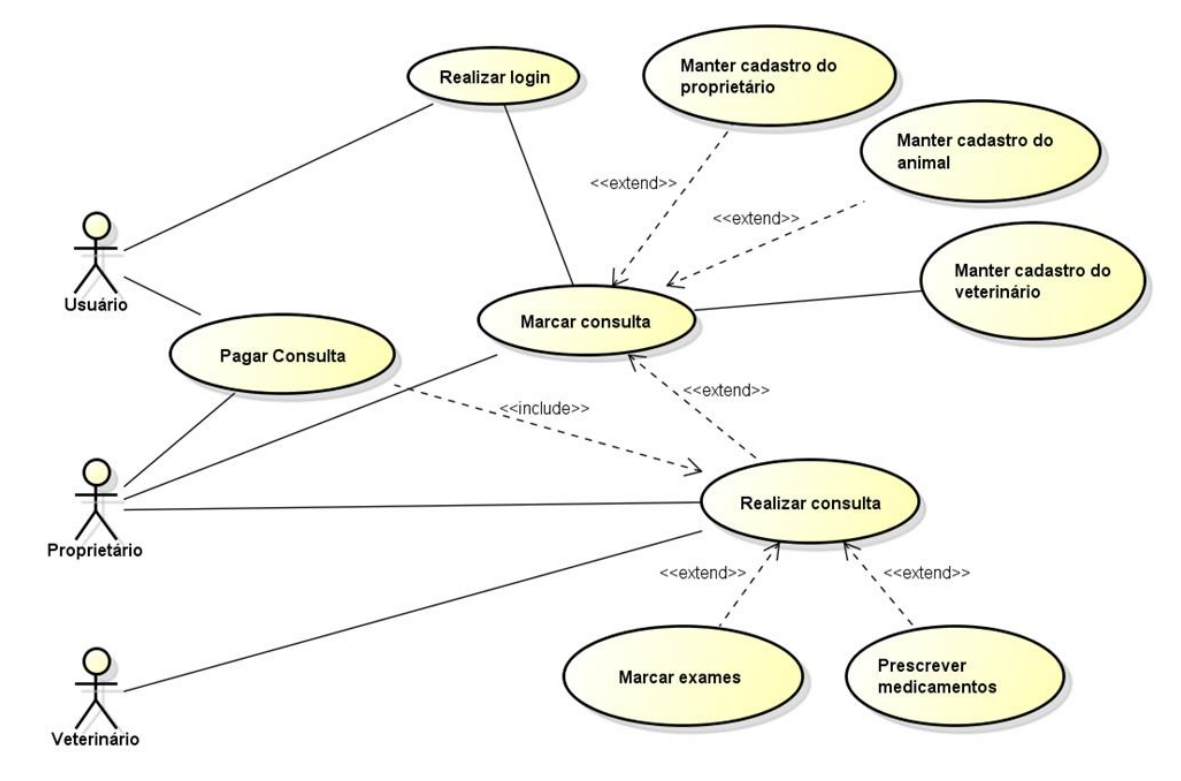

**Figura 1 - Caso de Uso do sistema**

**Fonte: Do autor.**

O diagrama de classes do sistema, que segundo Martins (2010, p. 152), é utilizado para representar a estrutura estática do sistema, sendo composta pelas classes de negócio, interface com o usuário e outros sistemas, e as classes de controle, responsáveis pelo controle de transações. A figura 2 exibe as classes que foram implementadas no sistema.

23 a 25 de out.18

**XXI MOSTRA** 

**XVI MOSTRA** V MOSTRA IV MOSTRA

**III MOSTRA** 

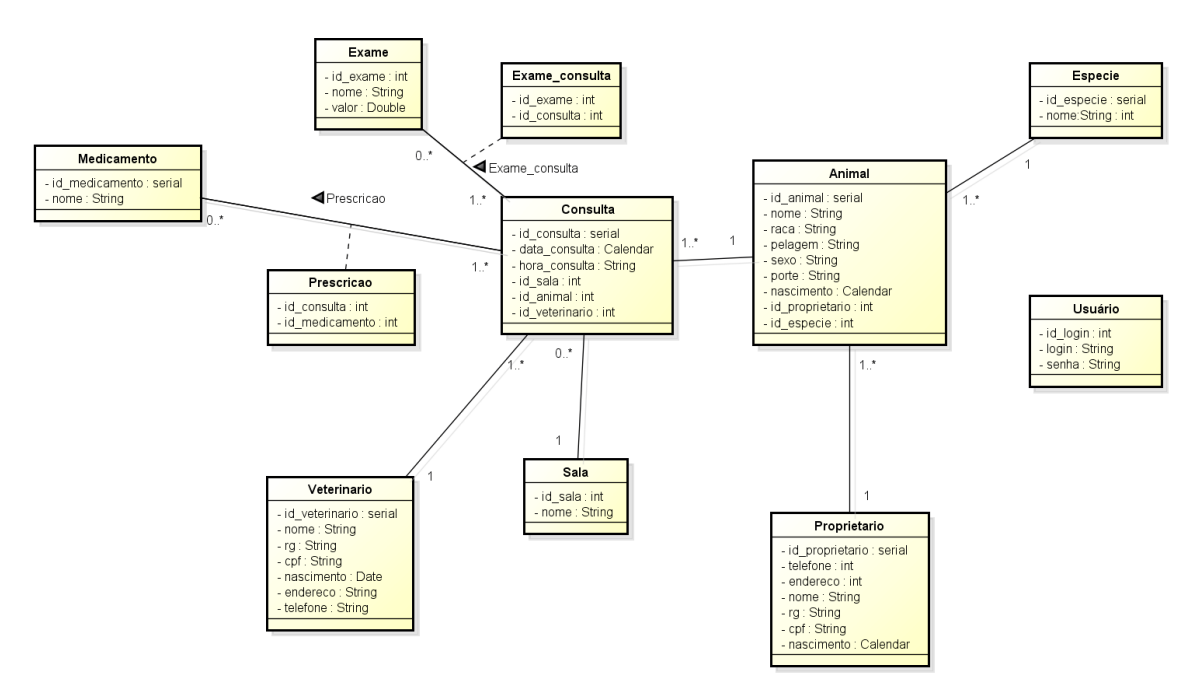

### **Figura 1 - Diagrama de Classes do sistema**

### **Fonte: Do autor.**

O sistema gerenciador de banco de dados utilizado para armazenamento das informações do sistema foi o PostgreSQL que é "utilizado para armazenar informações de soluções de informática em todas as áreas de negócios existentes, bem como administra o acesso a estas informações". (MILANI, 2008, pg.25).

A partir da finalização da modelagem do diagrama de classes do sistema, foi realizado o mapeamento das entidades, através da conexão do sistema com o banco de dados, utilizando a tecnologia JPA (Java Persistence API), que segundo Coelho (2013), é uma ferramenta que facilita a implementação do código que manipula o banco de dados.

O layout do sistema foi construído utilizando as funcionalidades do framework JSF (Java Server Faces), que possui um amplo número de componentes de design e permite que sejam elaboradas interfaces web através de formulários e objetos Java (GODOY, 2018).

Ao acessar o sistema, o usuário é direcionado para sua tela inicial, a tela possui menus e mensagem de boas-vindas. Através do menu 'Usuário' é possível acessar a opção

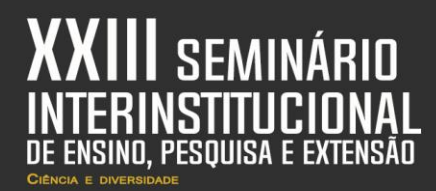

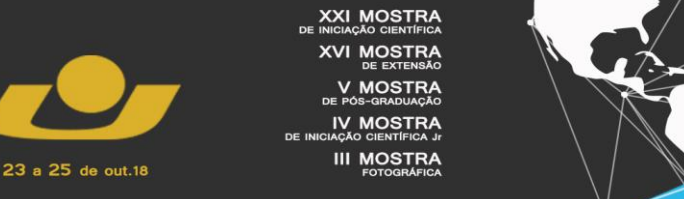

'Entrar no sistema' que ao ser selecionada exibirá os campos de acesso ao sistema, como mostra a figura 3.

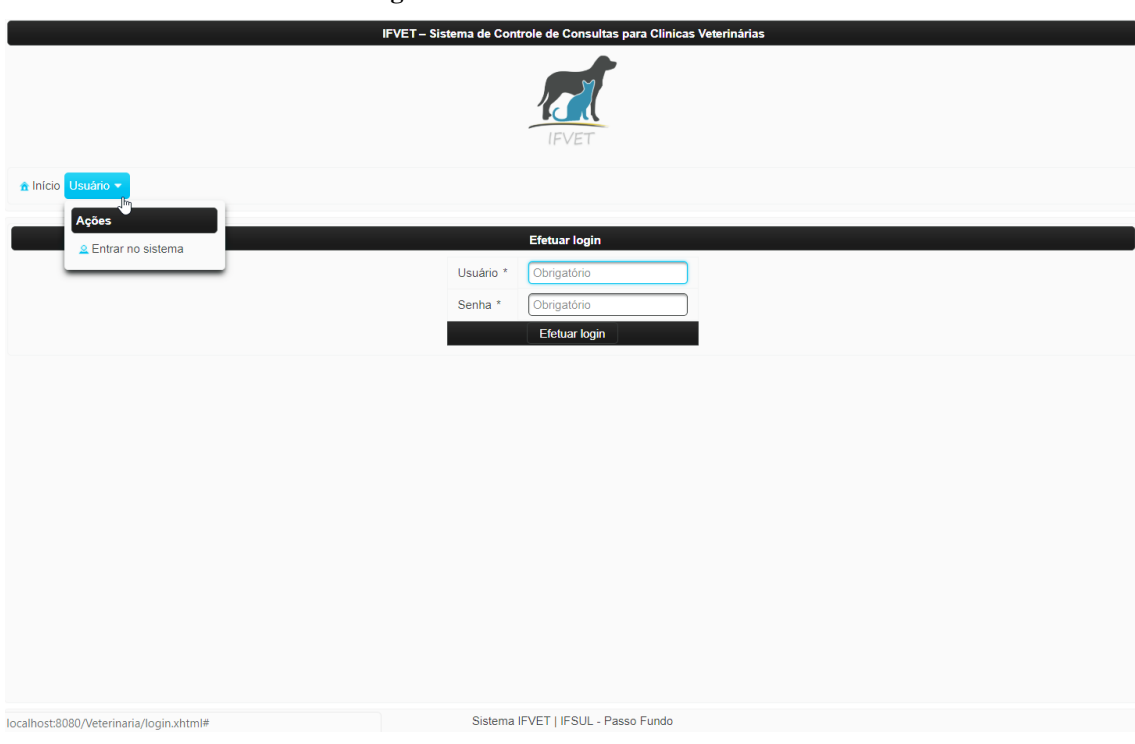

## **Figura 3 - Tela de Acesso do sistema**

### **Fonte: Do autor.**

Após o login as outras opções de menus são liberadas, ao acessar uma opção no menu 'Cadastros' o usuário é direcionado para a tela de listagem da respectiva opção selecionada, conforme mostra o exemplo da figura 4.

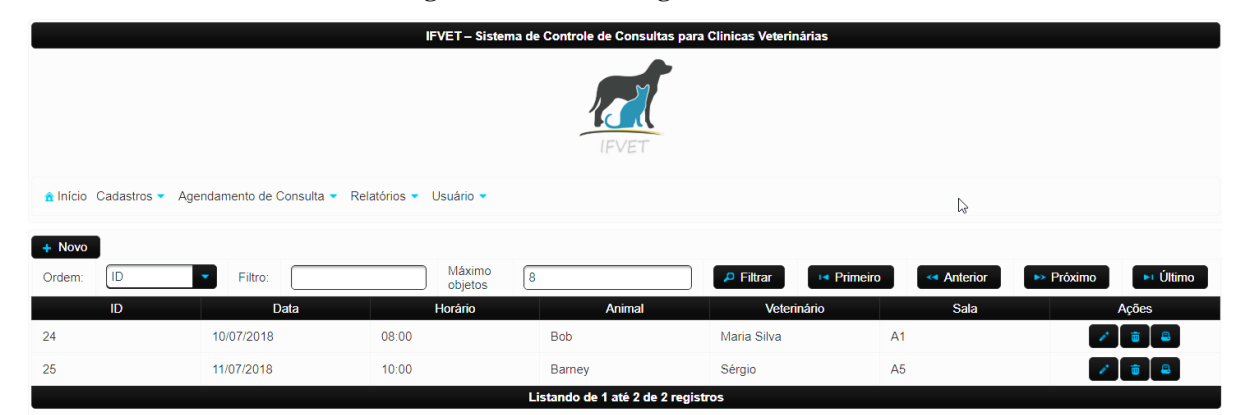

**Figura 4 - Tela de listagem de consultas**

### **Fonte: Do autor.**

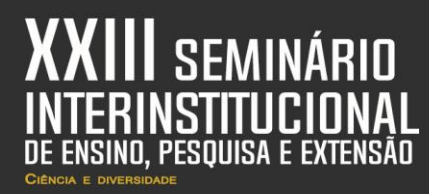

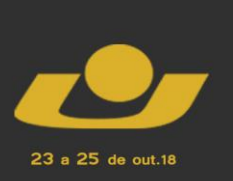

**MOSTRA IV MOSTRA III MOSTRA** 

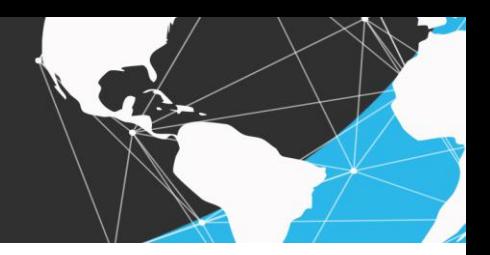

Na tela de cadastro, o usuário pode adicionar, excluir e editar um dado da lista de animais. Para adicionar ou editar informações, uma modal na tela será exibida com os campos de cadastros que devem ser preenchidos, e caso não sejam preenchidos os campos obrigatórios, mensagens de validações serão exibidas, conforme exibe a figura 5.

**Figura 5 - Mensagens de validação**

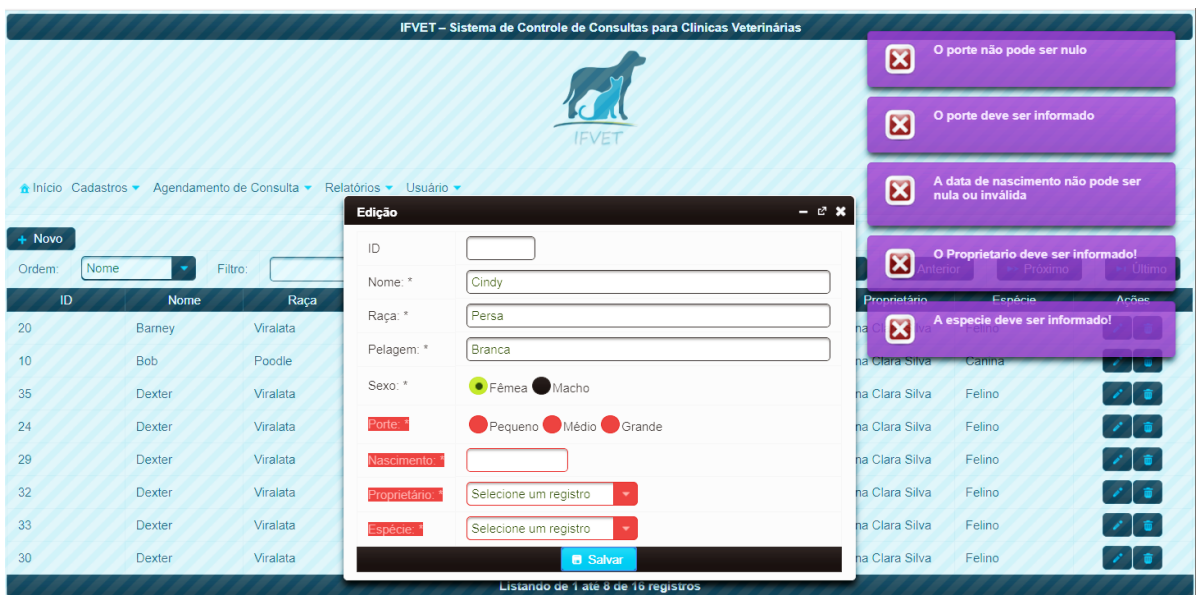

### **Fonte: Do autor.**

As demais telas de cadastro do sistema seguem o mesmo padrão da tela de animais ilustrada, inclusive a tela principal do sistema que é o agendamento de consultas. A diferença principal da tela de agendamento de consultas, em relação a outros cadastros, é a possibilidade de gerar relatório especificamente para cada consulta. Na figura 6, um exemplo de relatório específico de uma consulta.

Os demais relatórios do sistema que são acessados através do menu 'Relatórios' seguem este mesmo padrão, porém de forma mais geral, listando todos os dados cadastrados de uma entidade como espécie, animal e veterinários.

E, por fim, através do menu 'Usuário' é possível acessar a opção para realizar o *logout* do sistema. E caso o usuário logado seja o administrador do sistema, o menu também exibe a opção para cadastrar novos usuários do sistema.

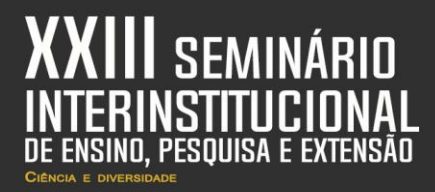

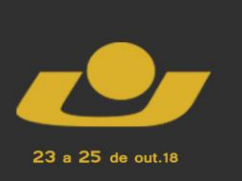

XI MOSTRA **IV MOSTRA III MOSTRA** 

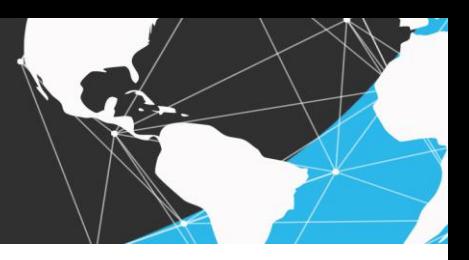

### **Figura 6 – Exemplo de relatório de consulta específica**

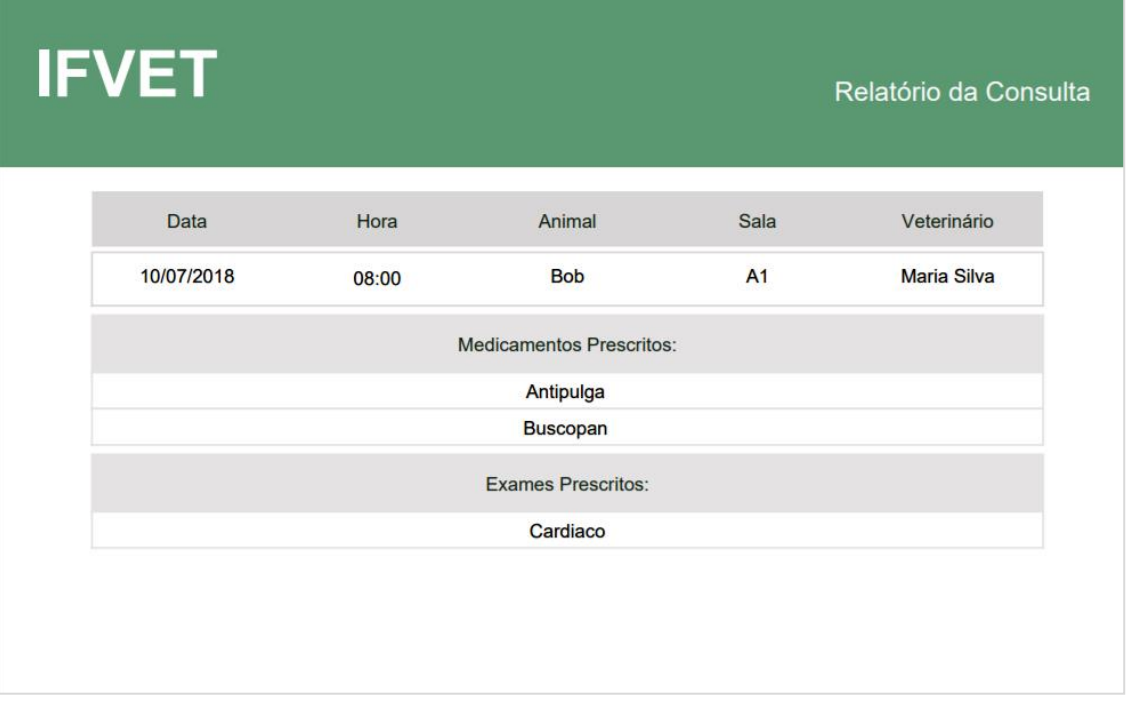

**Fonte: Do autor.**

### **RESULTADOS E DISCUSSÕES**

Ao fim do desenvolvimento do sistema, atingiu-se o seu principal objetivo que é a realização do controle do agendamento de consultas em clínicas veterinárias. O sistema pode ser utilizado por qualquer pessoa que queira possuir um sistema informatizado e gratuito em sua clínica veterinária, trazendo diversos benefícios, como um melhor controle de seus clientes, mantendo as informações armazenadas em um banco de dados. Além de sua principal funcionalidade que é o agendamento de consultas. Todas as funcionalidades citadas durante o artigo foram implementadas.

Para trabalhos futuros recomenda-se a implementação de validação no agendamento de consultas não permitindo que seja agendada mais de uma consulta na mesma data e horário para o mesmo médico veterinário. Atualmente o sistema também possui apenas um administrador, outra melhoria que poderia ser realizada é possibilitar que mais de um usuário possam ser administradores do sistema.

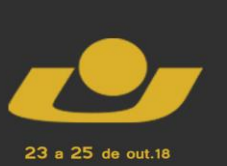

(XI MOSTRA VI MOSTR / MOSTR **IV MOSTRA III MOSTRA** 

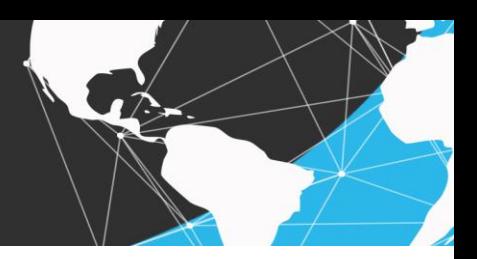

## **CONSIDERAÇÕES FINAIS**

Através da implementação do sistema foi possível realizar as principais etapas no desenvolvimento de um sistema, tais como: a análise e modelagem e a implementação do sistema, o que oportunizou aprendizado e experiência adquirida.

Além disso, através da modelagem do sistema utilizando diagramas da UML notouse uma maior facilidade para a visualização e entendimento do sistema. Enquanto que a utilização dos frameworks JPA e JSF durante o desenvolvimento auxiliaram na realização da persistência das informações no banco de dados e na construção do layout do sistema, tornando mais ágil o desenvolvimento.

As funcionalidades previstas para o sistema apresentado foram implementadas, que são o cadastro de informações de espécies, animais, proprietários, usuários do sistema, veterinários, salas, medicamentos e exames, o agendamento de consultas e a geração de relatórios.

## **REFERÊNCIAS**

COELHO, Hébert. **JPA Eficaz: As melhores práticas de persistência de dados em Java**. São Paulo: Casa do Código, 2013.

FOWLER, Martin. **UML Essencial: Um Breve Guia para a Linguagem-Padrão de modelagem de objetos**. Porto Alegre: Artmed Editora S. A., 2005.

GODOY, Fernando. **O que é JSF?** Disponível em <https://goo.gl/tcNnGH> Acesso em: 02 mai. 2018.

MARTINS, José Carlos Cordeiro. **Gerenciando Projetos de Desenvolvimento de Software com PMI, RUP e UML**. Rio de janeiro: Brasport Livros e Multimídia Ltda, 2010.

MILANI, André. **PostgreSQL - Guia do Programador**. São Paulo: Novatec Editora Ldta, 2008.

RAMOS, Ricardo Argenton. **Treinamento Prático em UML**. São Paulo: Digerati Books, 2006.